## **Guide til opsætning af APN i ZTE MF823 USB-dongle**

Hvis din USB-dongle ikke selv finder netværket

- 1. USB-donglen sættes til en computer med USB indgang
- 2. Der installeres automatisk en driver og browseren åbner et vindue med opsætningsprogrammet
- 3. Hvis browseren ikke åbner automatisk, så kan du indtaste URL'en [http://192.168.32.1](http://192.168.32.1/) i din browser og opsætningsprogrammet åbner
- 4. Hvis der er pinkode på dit simkort, så kommer der følgende vindue frem. Indtast pinkoden og tryk på "Apply"

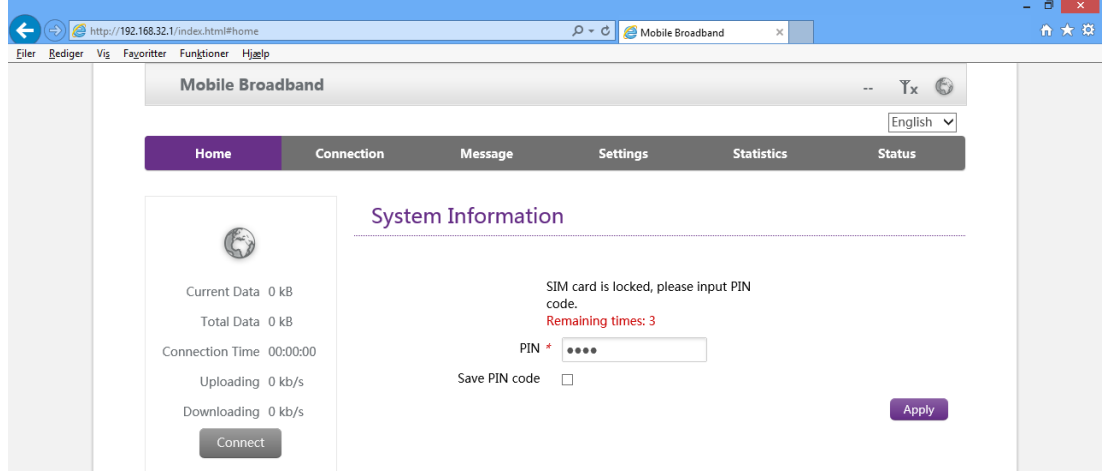

- 5. Startsiden kommer frem. Tryk på "Afbryd"
- 6. Vælg menuen "Indstillinger" i toppen
- 7. Under "Styring af PIN-kode" vælges "Deaktiver"
- 8. Indtast PIN-koden, som står på simkortet og tryk "Anvend".
- 9. Tryk på "Tilslutning" i menuen i toppen
- 10. Vælge "APN" i menuen til venstre

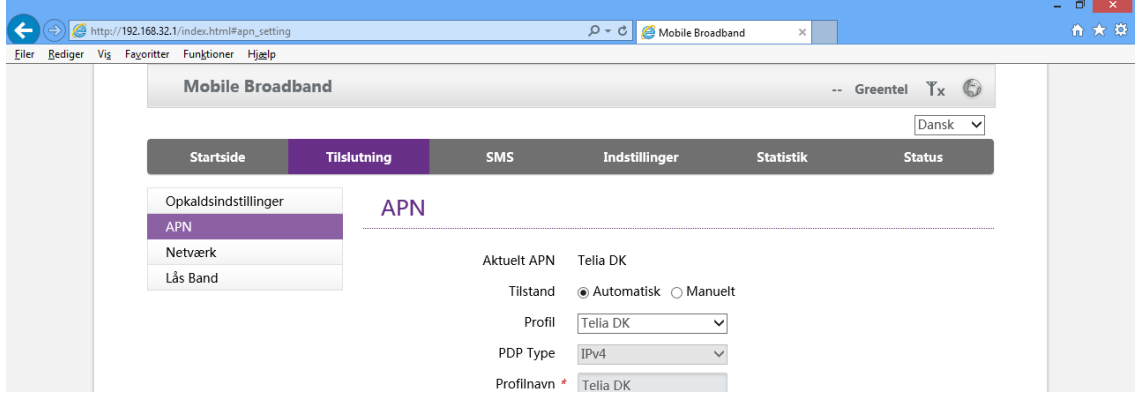

11. Under "Tilstand" vælges der "Manuelt"

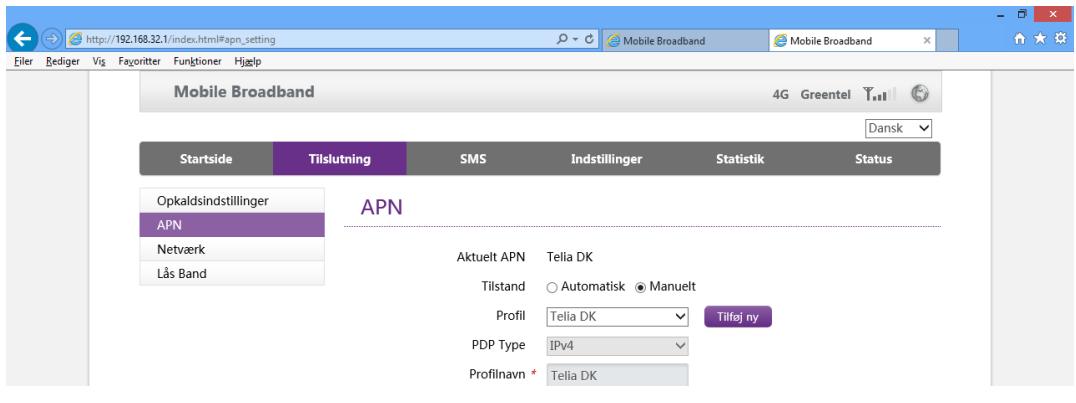

- 12. Tryk på "Tilføj ny" knappen
- 13. Indtast følgende i felterne: Profilnavn: Glenten Mobil IPv4: websp

Tryk på "Anvend"

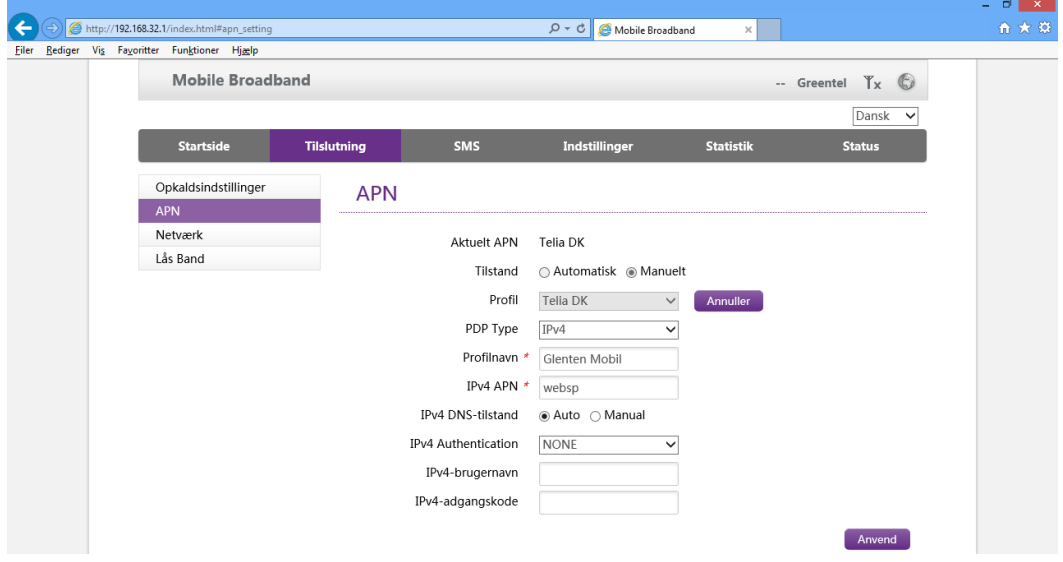

14. Der vil nu stå "Gennemført" og du kommer tilbage til APN-startsiden

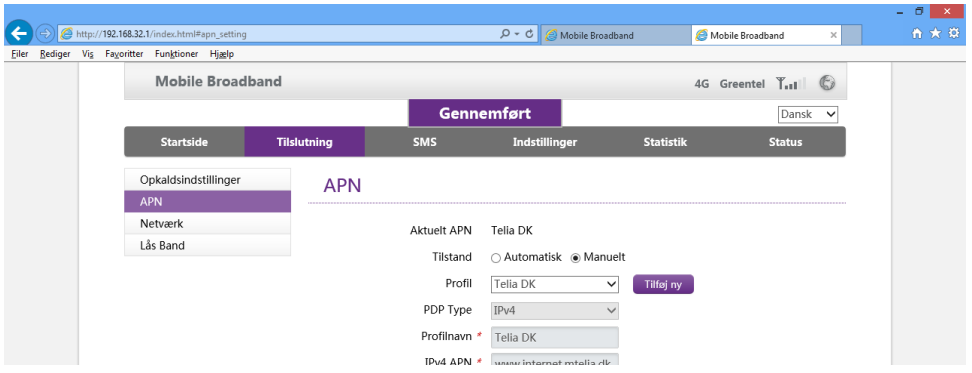

- 15. Under "Tilstand" vælges der "Manuelt"
- 16. Tryk på "Profil" og vælg "Glenten Mobil"

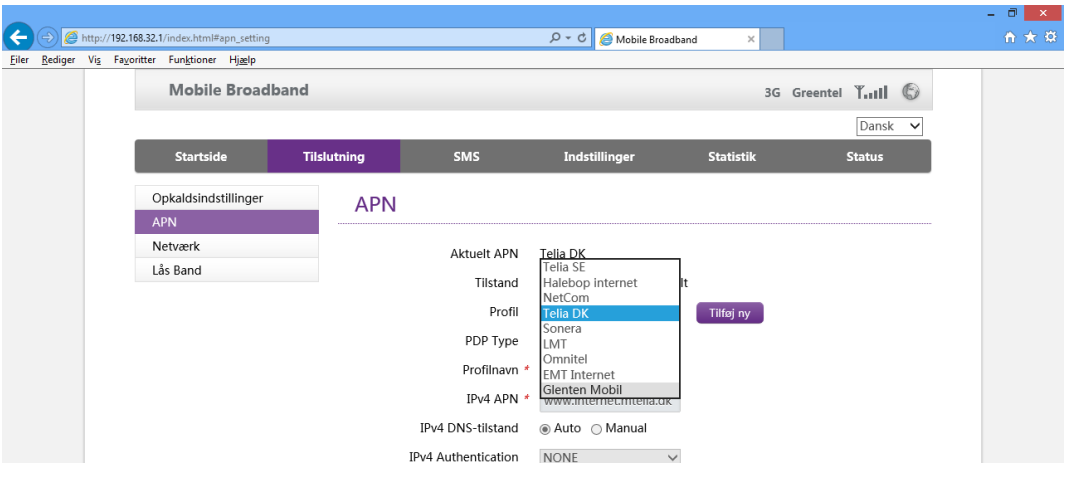

Tryk på knappen "Sæt som standard" i bunden

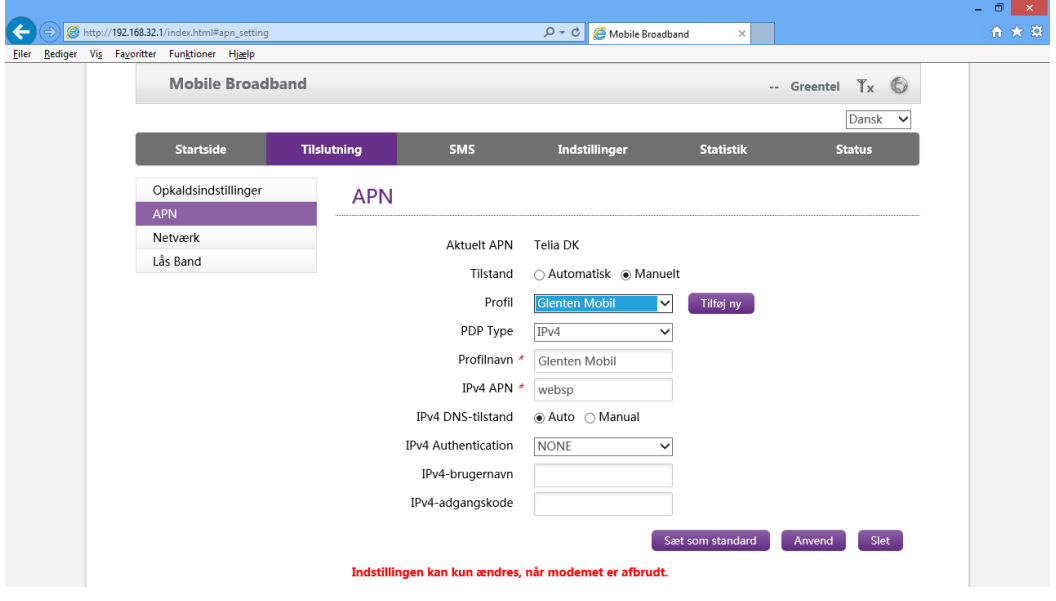

- 17. Tryk på menuen "Startside" i toppen
- 18. Tryk på "Tilslut". Din USB-dongle er nu på netværket og klar til brug